# **OKULLARIMIZIN E-OKUL SİSTEMİNE \*İYEP MODÜLÜNÜ\* EKLEME İŞLEMİ**

## **Veysel KUL Tokat İYEP Koordinatörü**

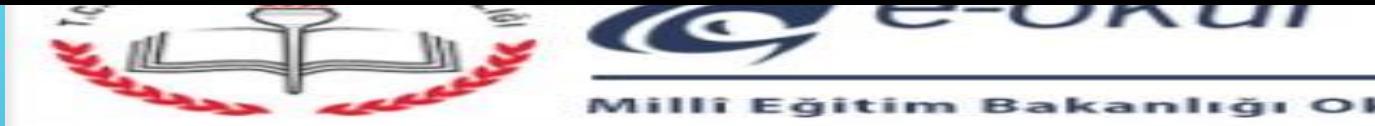

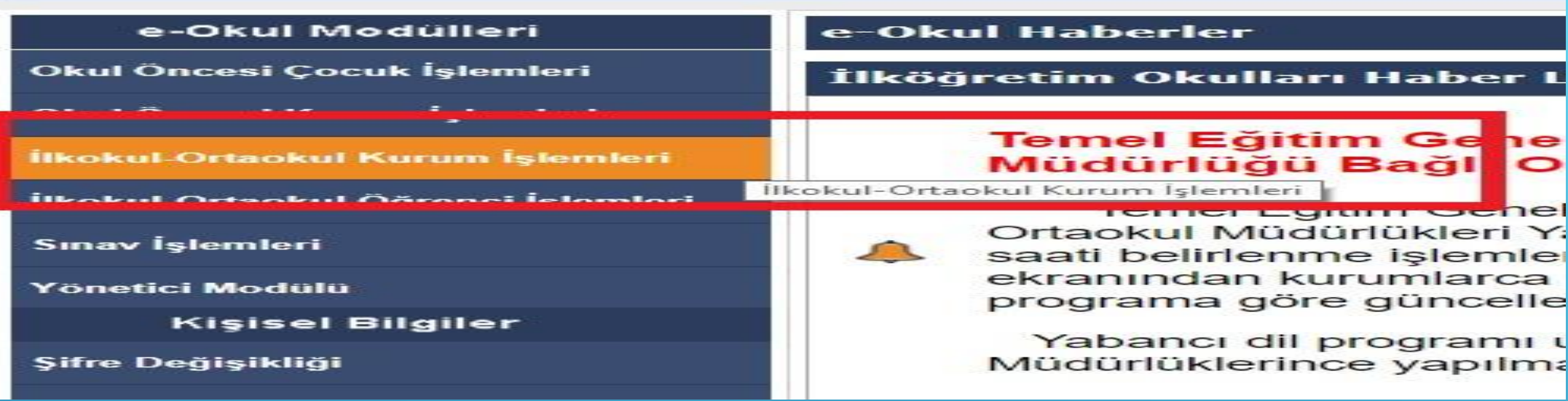

**DEĞERLİ ÖĞRETMENLERİMİZ E-OKULA; KENDİ KULLANICI ADLARI VE ŞİFRESİYLE GİRDİKLERİNDE ÖNCELİKLE; RESİMDE YER ALAN KIRMIZI KUTUCUĞUN İÇERİSİNDEKİ \*İLKOKUL - ORTAOKUL KURUM İŞLEMLERİ\*NE TIKLAYACAKLAR. TOKAT İYEP KOORDİNATÖRÜ VEYSEL KUL** 

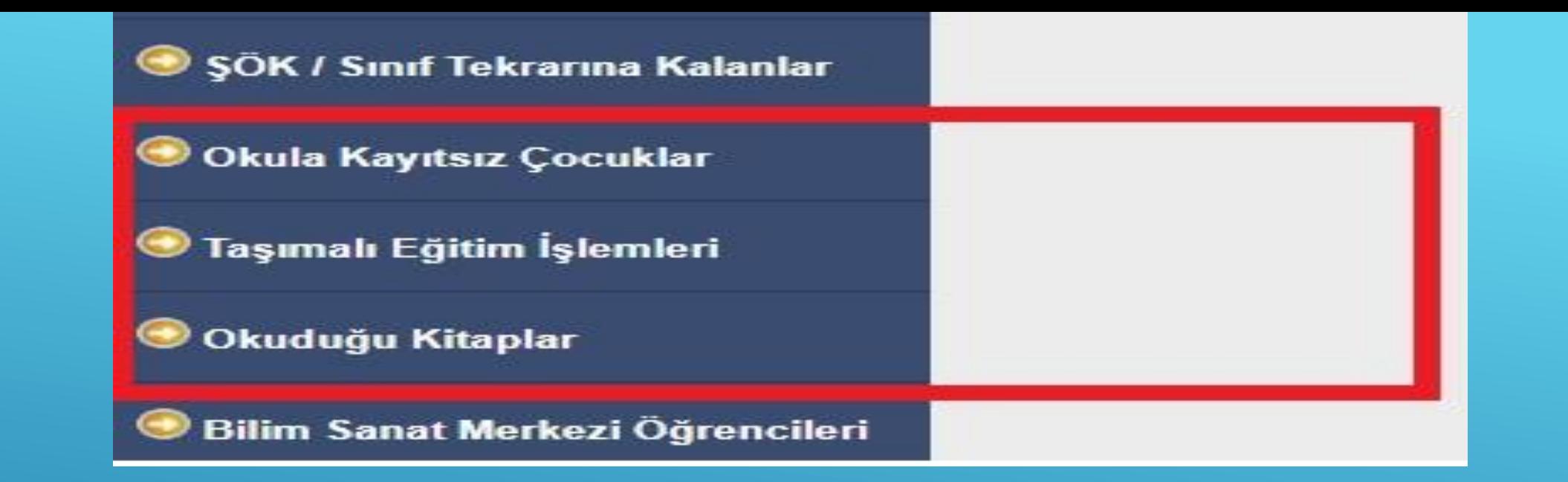

#### **DAHA SONRA AŞAĞIYA DOĞRU SEKMELERE İNDİKLERİNDE EĞER Kİ; KIRMIZI ALAN İÇERİSİNDE \*İYEP MODÜLÜNÜ\* GÖREMİYORLARSA; OKUL İDARESİ İYEP MODÜLÜNÜ AKTİF HALE GETİR(E)MEMİŞTİR ( UNUTMUŞ OLABİLİR ). TOKAT İYEP KOORDİNATÖRÜ VEYSEL KUL**

## DEĞERLİ İDARECİLERİMİZ ;

## **E-OKUL SISTEMINE**

## \*İYEP MODÜLÜNÜ\* NASIL EKLEYECEKLER ?

https://bit.ly/2CLLfws

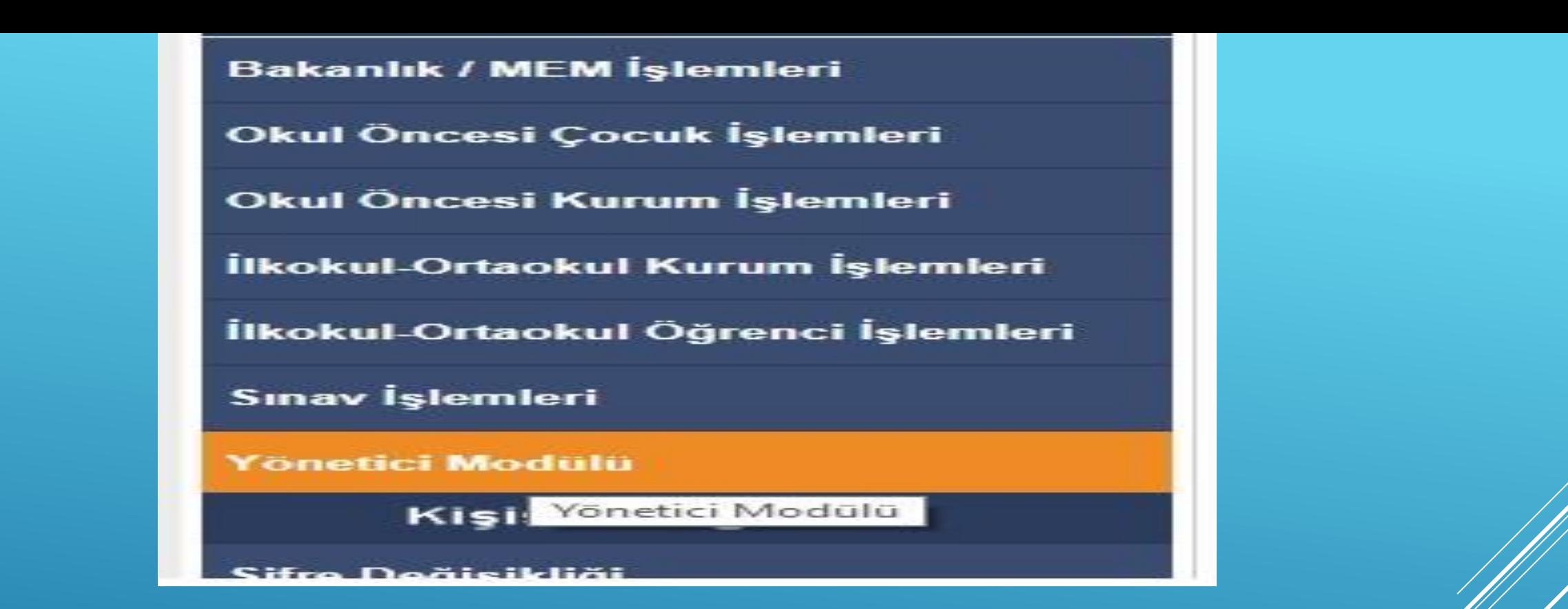

<u>1 – İDARECİLERİMİZ, KURUM E-OKUL KULLANICI ADI VE</u> **ŞİFRESİYLE SİSTEME GİRDİKTEN SONRA İLK OLARAK;** \*YÖNETİCİ MODÜLÜNE\* GİRİŞ YAPACAKLAR.

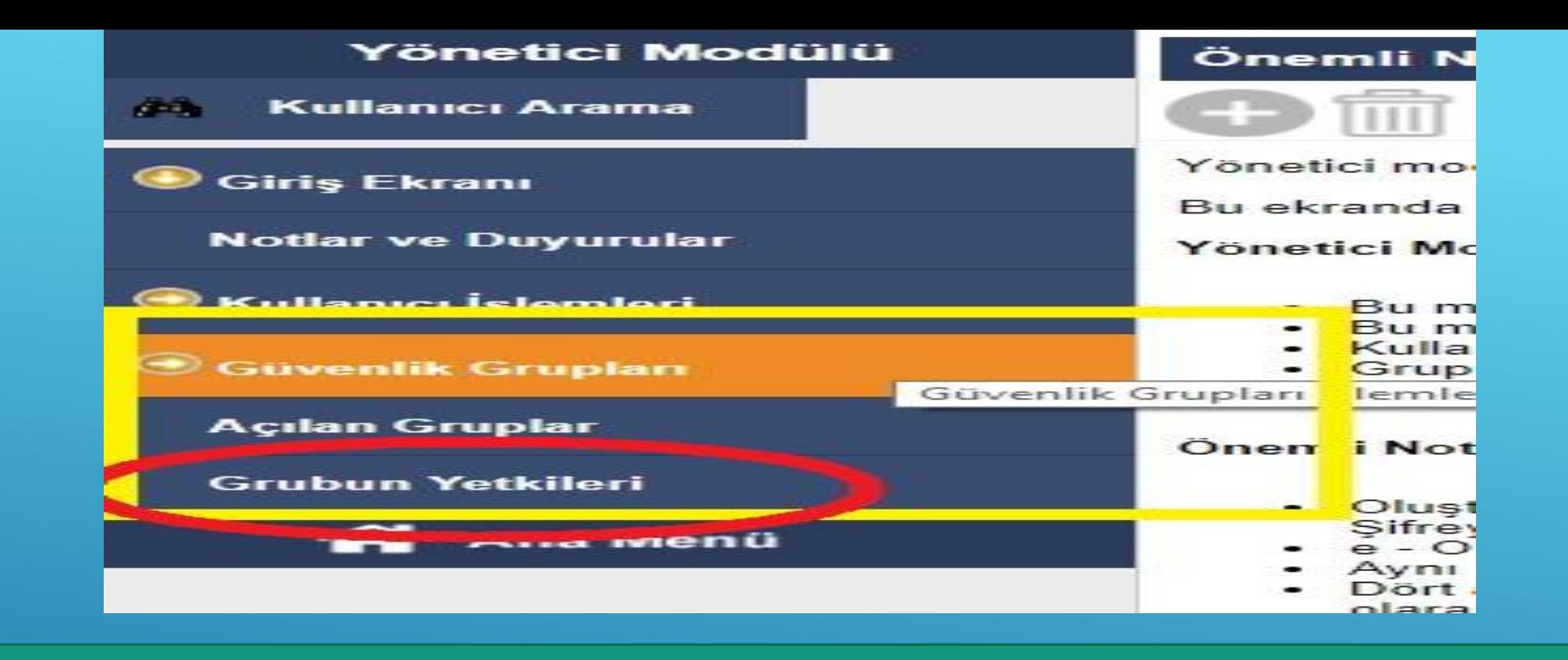

#### **2- İDARECİLERİMİZ; YÖNETİCİ MODÜLÜNDE YER ALAN; \*GÜVENLİK GRUPLARINA\* TIKLADIKTAN SONRA; \*GRUBUN YETKİLERİ KISMI\*NA GİRİŞ YAPACAKLAR.**

**Hazırlayan : Veysel KUL İYEP Tokat Koordinatörü**

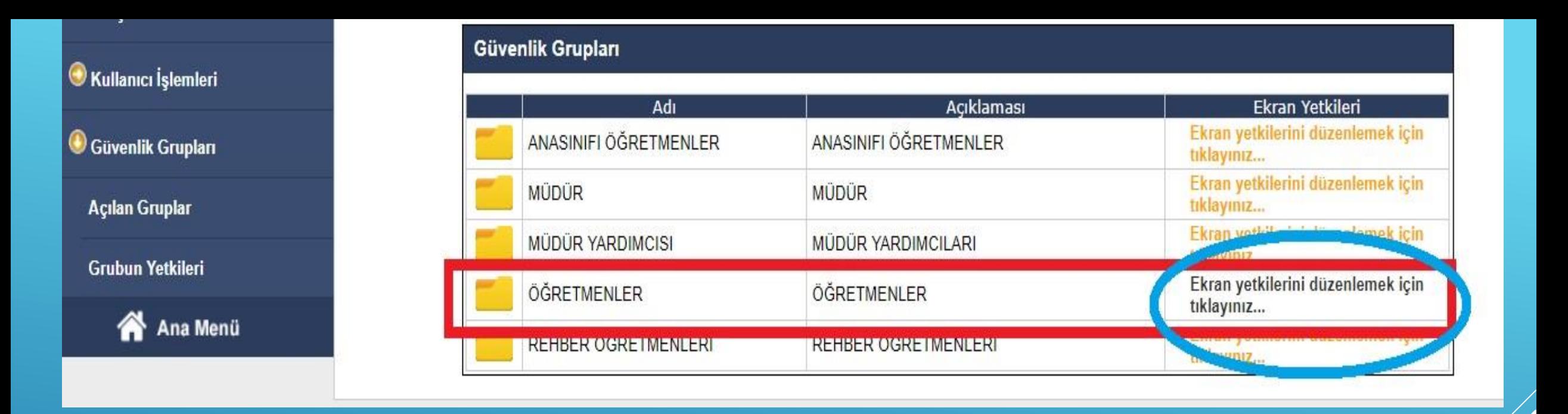

**3 – İDARECİLERİMİZ; GÜVENLİK GRUPLARINDA YER ALAN :\*ÖĞRETMENLER\* KISMININ SAĞ TARAFINDAKİ; \*EKRAN YETKİLERİNİ DÜZENLEMEK İÇİN TIKLAYINIZ\* YAZISININ ÜSTÜNÜ TIKLAYACAKLAR.**

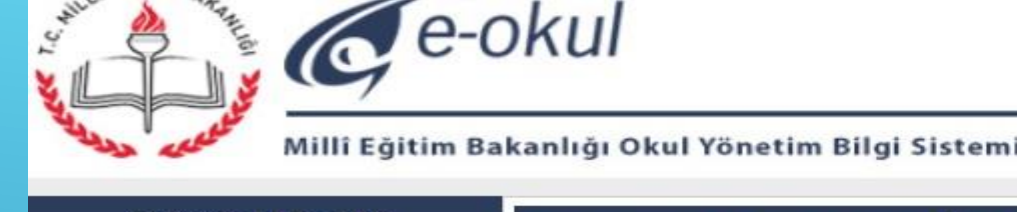

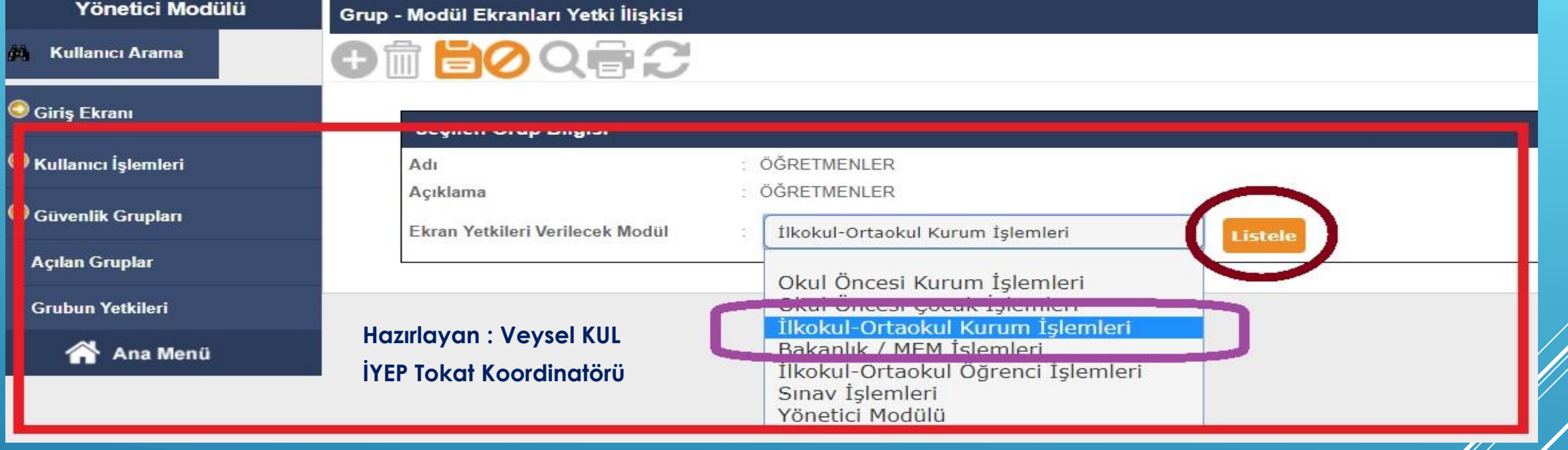

**4- İDARECİLERİMİZ; EKRAN YETKİLERİ VERİLECEK MODÜLDEN : \*İLKOKUL-ORTAOKUL KURUM İŞLEMLERİ\*Nİ SEÇİP; DAHA SONRA \*LİSTELE\* KISMINA TIKLAYACAKLAR.**

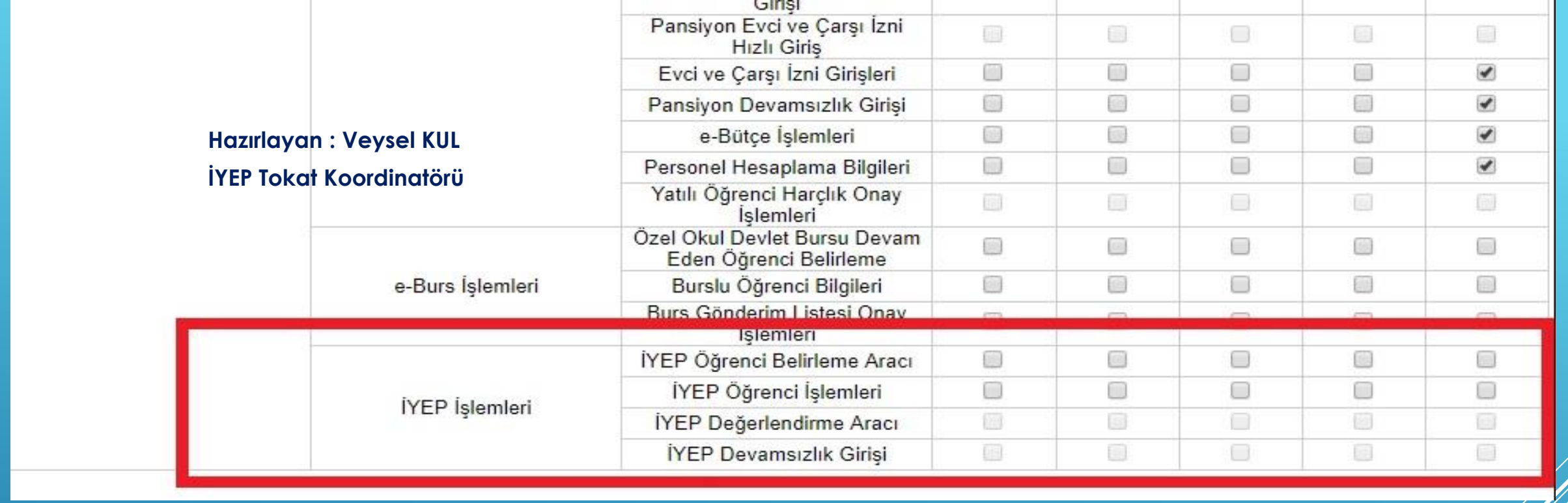

**5- İDARECİLERİMİZ; SAYFANIN EN AŞAĞISINA İNDİKLERİNDE; İYEP İŞLEMLERİ KISMINDAKİ KUTUCUKLARIN HİÇBİRİNİN İŞARETLENMEDİĞİNİ YANİ PASİF OLDUĞUNU GÖRECEKLER.**

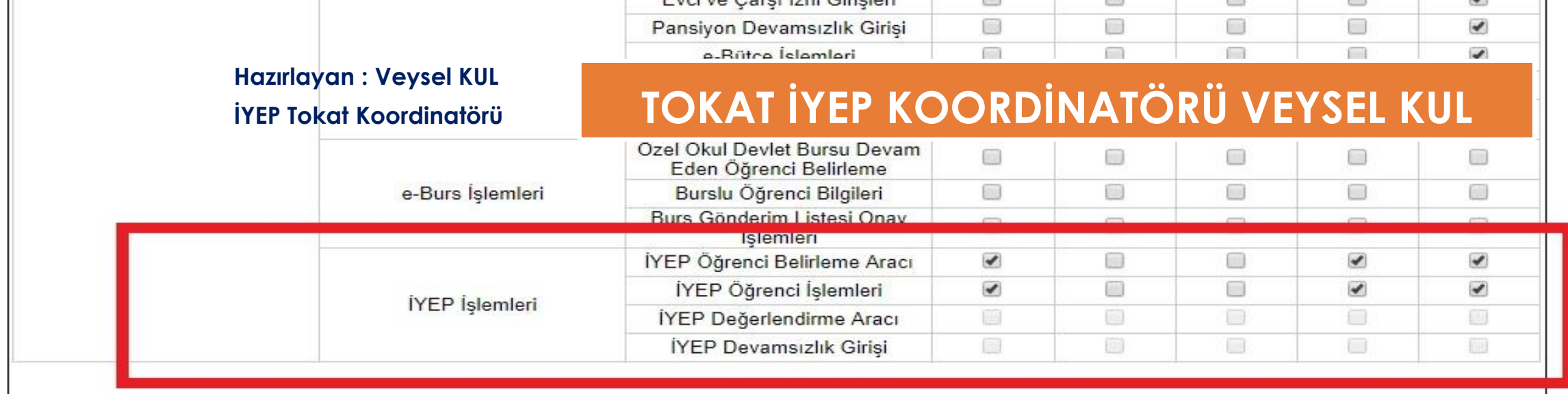

**6 – İDARECİLERİMİZ DAHA SONRA KIRMIZI ALANDA YER ALAN; \*İYEP BELİRLEME ARACI\* VE \*İYEP ÖĞRENCİ İŞLEMLERİ KISMINDAKİ KUTUCUKLARI\* İŞARETLEYECEKLER. \*İYEP DEVAMSIZLIK GİRİŞİ\* DAHA SONRA ( 12 KASIM'DAN SONRA ) AKTİF EDİLECEKTİR.**

**( İYEP DEĞERLENDİRME ARACI KISMINI NİSAN AYINDA AKTİF ETMEYİ UNUTMAYALIM ! )**

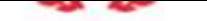

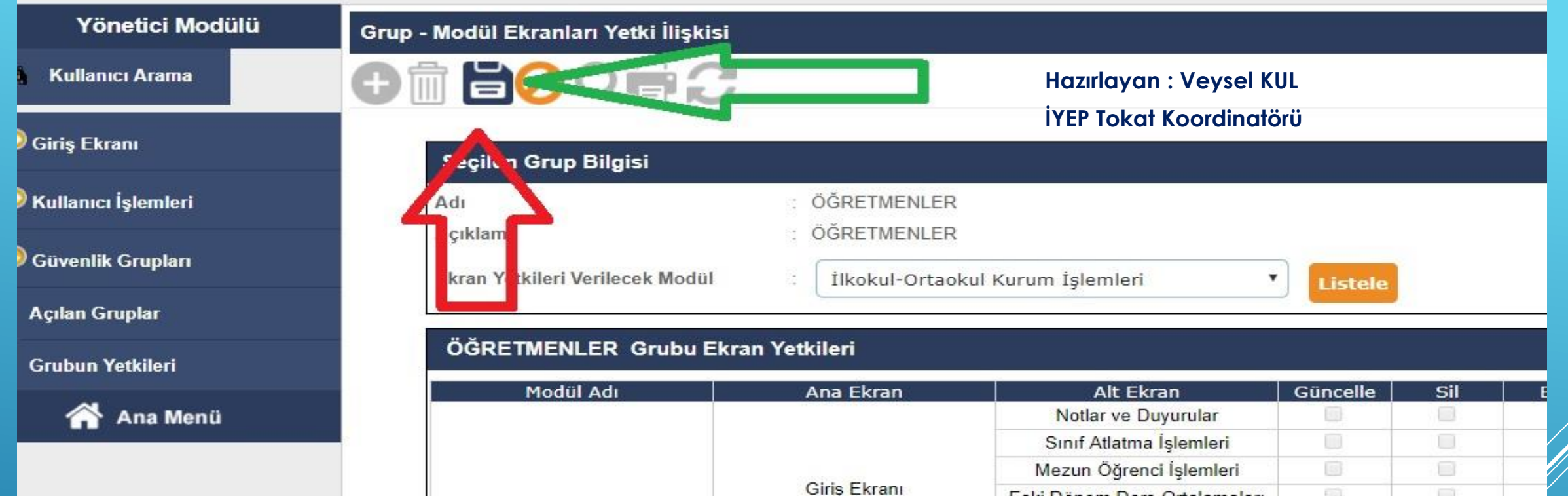

**7 – DEĞERLİ İDARECİLERİMİZ; SAYFANIN YUKARISINA ÇIKIP; \*KAYDET\* BUTONUNA TIKLAYACAKLAR. BÖYLECE İŞLEM TAMAMLANMIŞ OLACAKTIR.**

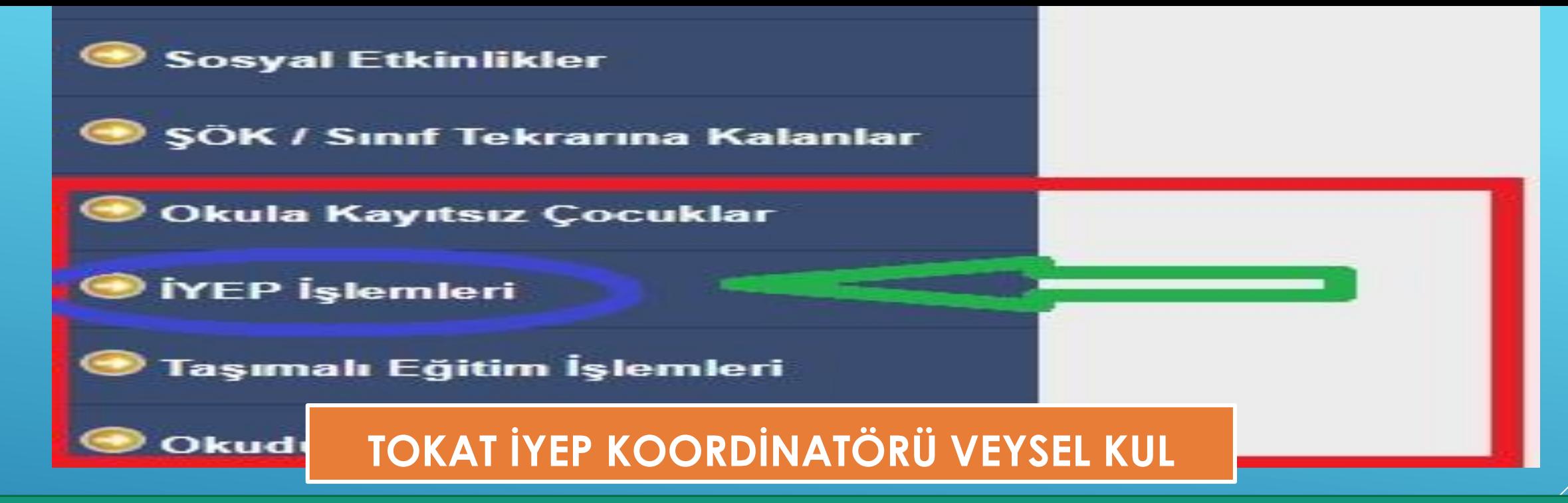

**DEĞERLİ İDARECİLERİMİZ BU İŞLEMLERİ YAPTIKTAN SONRA; OKULUNDAKİ DEĞERLİ ÖĞRETMENLERİNE DUYURU YAPACAKLAR. DEĞERLİ ÖĞRETMENLERİMİZ DE; KENDİ KULLANICI VE ŞİFRELERİYLE E-OKUL SİSTEMİNE GİRİP; İLKOKUL-ORTAOKUL KURUM İŞLEMLERİ MODÜLÜNE TIKLADIKTAN SONRA SAYFANIN AŞAĞI BASAMAKLARINA İNDİĞİNDE; \*İYEP İŞLEMLERİ MODÜLÜNÜN\* AKTİF OLDUĞUNU GÖRECEKLERDİR.**

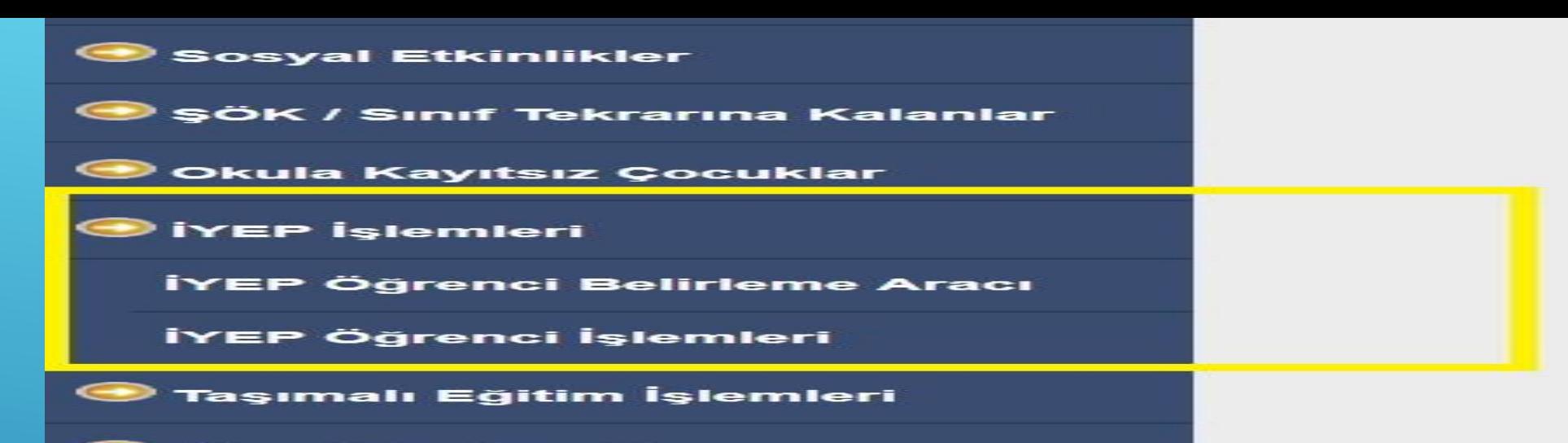

Okuduğu Kitaplar

#### **TOKAT İYEP KOORDİNATÖRÜ VEYSEL KUL**

**DEĞERLİ ÖĞRETMENLERİMİZ; İYEP İŞLEMLERİ BASAMAĞINA TIKLADIKLARINDA İSE; \*İYEP ÖĞRENCİ BELİRLEME ARACI\* VE \*İYEP ÖĞRENCİ İŞLEMLERİ\* OLMAK ÜZERE İKİ ALT BASAMAĞIN OLDUĞUNU GÖRECEKLERDİR. 12 KASIM'DAN SONRA DA İYEP DEVAMSIZLIK GİRİŞİNİ İDARECİLERİMİZ AKTİF DURUMA GETİRDİKLERİ ZAMAN; İYEP İŞLEMLERİ ÜÇ BASAMAK OLACAKTIR. ( NİSAN AYINDA; \*İYEP DEĞERLENDİRME ARACI\* BASAMAĞI KISMI DA AÇILACAKTIR. )**

> *SLAYTI VİDEO OLARAK İZLEMEK İSTEYENLER İÇİN;*  <https://www.youtube.com/watch?v=-OEqP1o35Xk>